### دستها و چشمهای غیرمجاز در غیبت شما چه میکنند؟

**[چگونه متوجه شویم فردی مخفیانه کامپیوتر ما را](https://www.shabakeh-mag.com/security/11620/%DA%86%DA%AF%D9%88%D9%86%D9%87-%D9%85%D8%AA%D9%88%D8%AC%D9%87-%D8%B4%D9%88%DB%8C%D9%85-%D9%81%D8%B1%D8%AF%DB%8C-%D9%85%D8%AE%D9%81%DB%8C%D8%A7%D9%86%D9%87-%DA%A9%D8%A7%D9%85%D9%BE%DB%8C%D9%88%D8%AA%D8%B1-%D9%85%D8%A7-%D8%B1%D8%A7-%DA%86%DA%A9-%DA%A9%D8%B1%D8%AF%D9%87-%D8%A7%D8%B3%D8%AA-%DB%8C%D8%A7-%D8%AE%DB%8C%D8%B1%D8%9F) [چک کرده است یا خیر؟](https://www.shabakeh-mag.com/security/11620/%DA%86%DA%AF%D9%88%D9%86%D9%87-%D9%85%D8%AA%D9%88%D8%AC%D9%87-%D8%B4%D9%88%DB%8C%D9%85-%D9%81%D8%B1%D8%AF%DB%8C-%D9%85%D8%AE%D9%81%DB%8C%D8%A7%D9%86%D9%87-%DA%A9%D8%A7%D9%85%D9%BE%DB%8C%D9%88%D8%AA%D8%B1-%D9%85%D8%A7-%D8%B1%D8%A7-%DA%86%DA%A9-%DA%A9%D8%B1%D8%AF%D9%87-%D8%A7%D8%B3%D8%AA-%DB%8C%D8%A7-%D8%AE%DB%8C%D8%B1%D8%9F)**

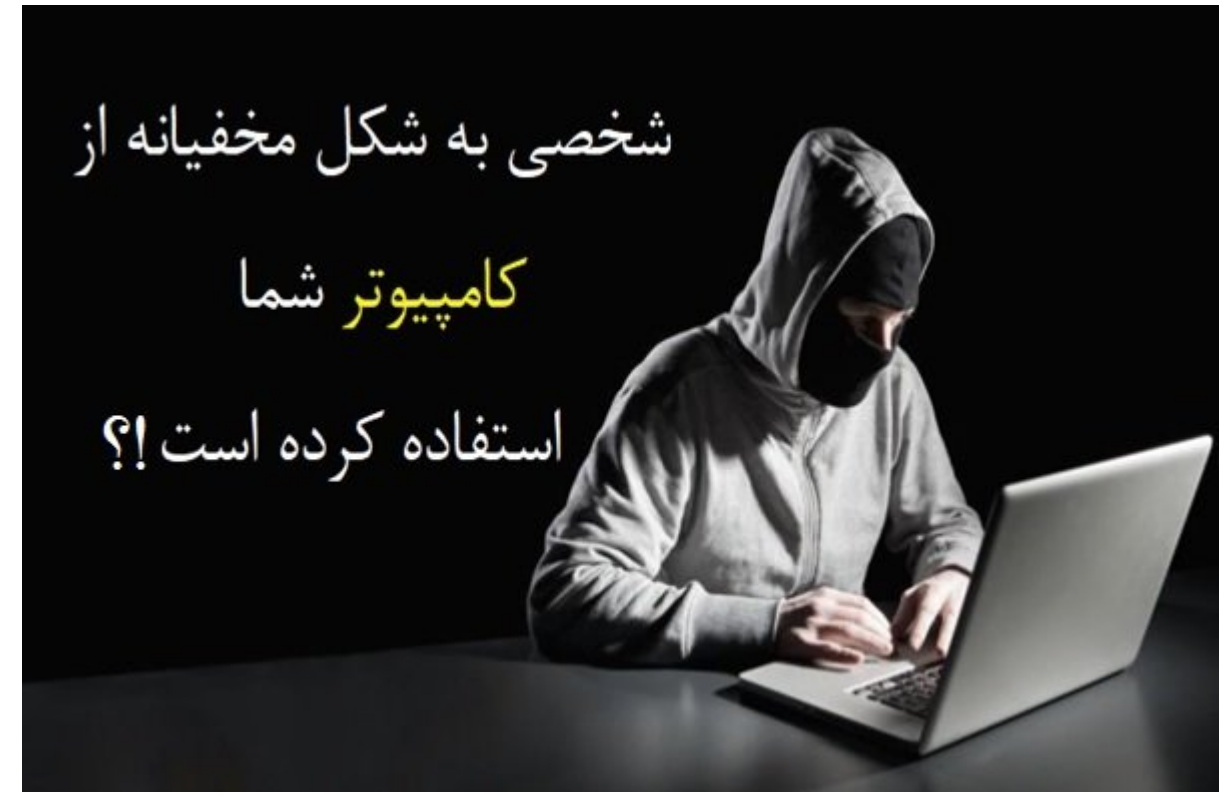

آیا روی کامپیوتر اسناد این کامپیوتر کامپیوتر استاد استاد استاد میتوانید که میتوانید که میتوانید که میتوانید که حافی کامپیوتر کامپیوتر مان شما می شما می شما را می شما را مورد استفاده استفاده و مورد استفاده است که شما را مورد بر ما در این مقام است و در این مقاله است و از مقاله است و از این مقاله از طریق از طریق آنها میکنیم که از طریق ا بررسی کنید که آیا کاربری غیر مجاز کامپیوتر شما را روشن کرده و مهمتر از آن چه کاری روی سامانه شما انجام داده است.

کاربران و به مانس شاغل میکنان شاغل میکنند و از سازمانها میکنند از سازمانها و شاغل میکنارگیری به میکنان میکنند محان همچون محمول همچون گذروای هم و محمول شد و محود برای ورود به سیستم از دادههای محرمانهای مح محافظت کنند. مواقع مواقع کنند کامل مواقع مواقع مواقع مواقع مواقع مواقع کاری فراموش کاری کاری کاری کامپیوتر، که <u>مامام موامله م</u>ان ها محیط محیط محیط محیط دسکتاپ در غیاب از محیط محیط محیط محیط از غیاب شما چه برای ان محیط چه کامپیوتر شما مشاهده شده یا [چه بخشهایی از کامپیوتر شما مورد بازدید قرار گرفتهاند](https://www.shabakeh-mag.com/node/11300) تکنیکهای جالبی وجود دارد.

**مطلب پیشنهادی**

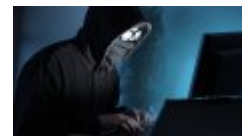

#### 10 ترمن ماده برای از آلودگی ساده برای از آلودگی ساختن از آلودگی ساختن از آلودگی ساختن از آلودگی ساختن از آلودگی

#### **[این ده راهکار شما را از شر ویروسها و بدافزارها نجات میدهند](https://www.shabakeh-mag.com/security/8503/%D8%A7%DB%8C%D9%86-%D8%AF%D9%87-%D8%B1%D8%A7%D9%87%DA%A9%D8%A7%D8%B1-%D8%B4%D9%85%D8%A7-%D8%B1%D8%A7-%D8%A7%D8%B2-%D8%B4%D8%B1-%D9%88%DB%8C%D8%B1%D9%88%D8%B3%E2%80%8C%D9%87%D8%A7-%D9%88-%D8%A8%D8%AF%D8%A7%D9%81%D8%B2%D8%A7%D8%B1%D9%87%D8%A7-%D9%86%D8%AC%D8%A7%D8%AA-%D9%85%DB%8C%E2%80%8C%D8%AF%D9%87%D9%86%D8%AF)**

#### anno annono annono Event Viewer on anno annono

#### به من من الله و روی شروع رفته (Windows + R 200000 (DODD) Run) ترکیب کنیدهای این کنیدهای کنیدهای این کنیدهای ای msc.eventvwr را نوشته و کلید اینتر را فشار دهید.

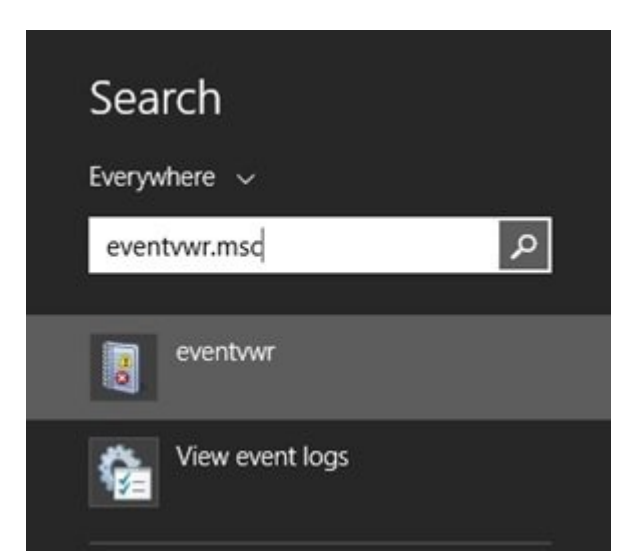

### با مان این است به این استفادهای ویندوز میشود. به این استفادهای ا

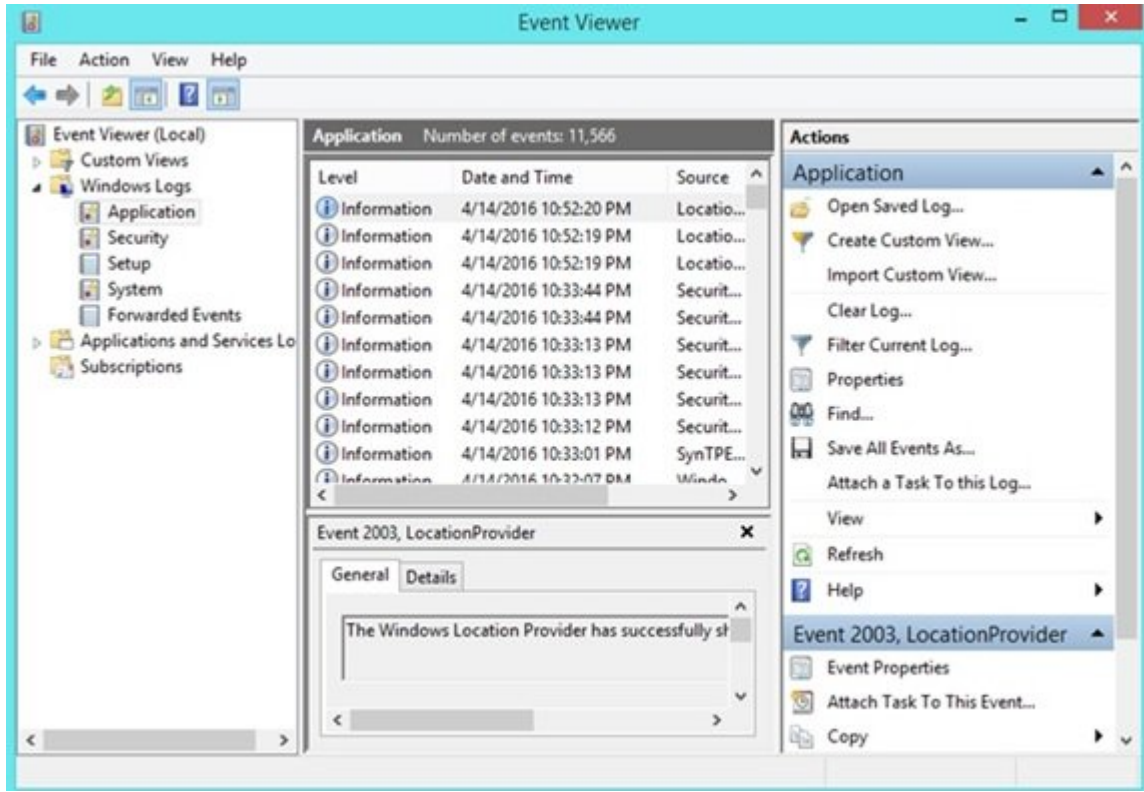

در پنجره ظاهر شده در سمت چپ پوشه Logs Windows را باز کرده و سپس روی گزینهSystem کلیک کنید. با این کار شده در ارتباط با داده در ارتباط با دادههای با داده و زمان داده و زمان به کار گرفته شده و زمان را مشاهد خان کامپیوتر کامپیوتر کا میکنید کامپیوتر کامپیوتر میکناندان کامپیوتر کامپیوتر شما شما آخرین بار پیوتر شمالی مورد گرفته است. همچنین از گزینه Applications نیز برای این منظور میتوانید استفاده کنید.

## **راهکار دوم، از برنامه USBDeview برای [مشاهده دستگاههای متصل](https://www.shabakeh-mag.com/node/10917) [یا نصب شده](https://www.shabakeh-mag.com/node/10917) استفاده کنید**

aladaa aan daga dagaanaa oo ooo oooo aaaaanaa aan ah ah ahaa aanaan no weebeview مربوط به این دستگاهها به این دست میکند. زمانی به یک از که یک از که از که از که از که کامپیوتر شما می کاملی از سوی این ابزار آماده میشود.

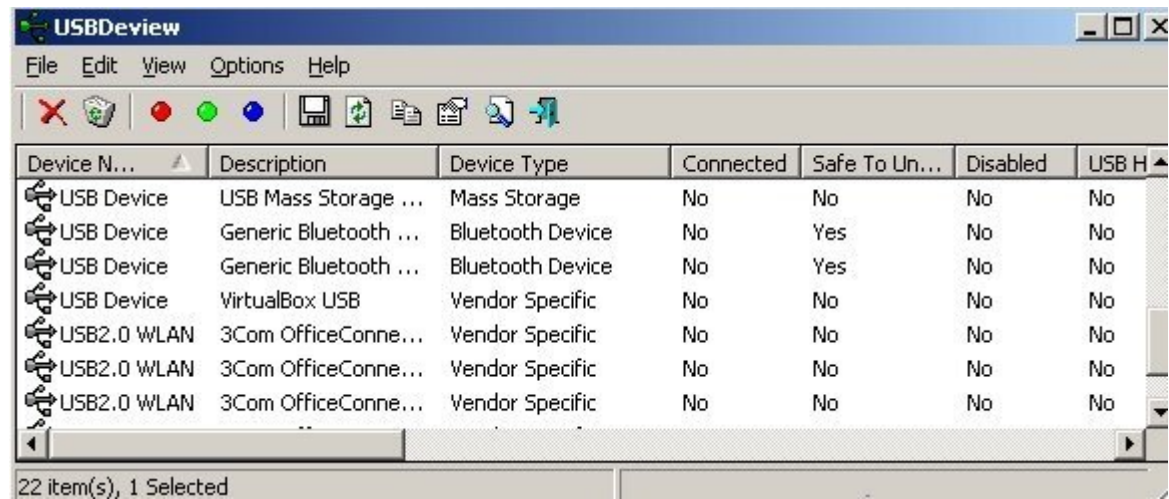

# **راهکار سوم از قابلیت Places Recent ویندوز استفاده کنید**

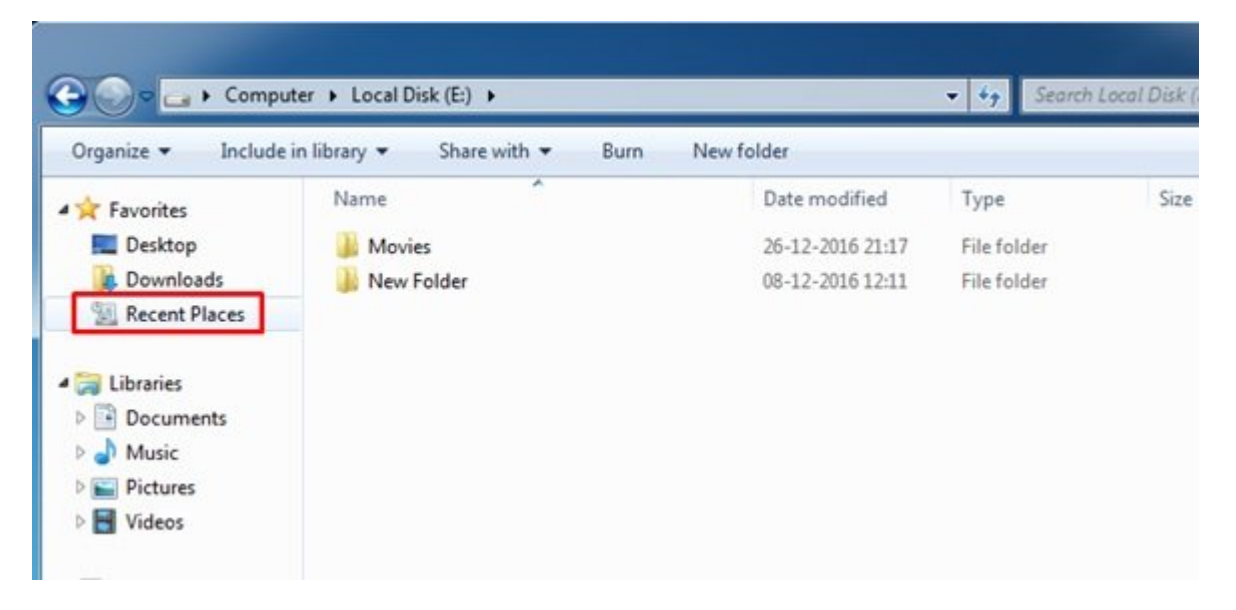

### $\Box$  Becent Places  $\Box$ وی به تازی همه مایلهای همه فایلهای که به تازگی در کامپیوتر همه به تازگی در کامپیوتر شما باز شما باز شما باز شما باز شما باز شما باز شما باز شما باز شما باز شما باز شما باز شما باز شما باز شما باز شم نامون مودهد. من موجهه من موجهه متوجههای متوجههای متوجه به متوجههای متوجههای متوجههای به موجههای در

## **راهکار چهار، تاریخچه برنامه VLC**

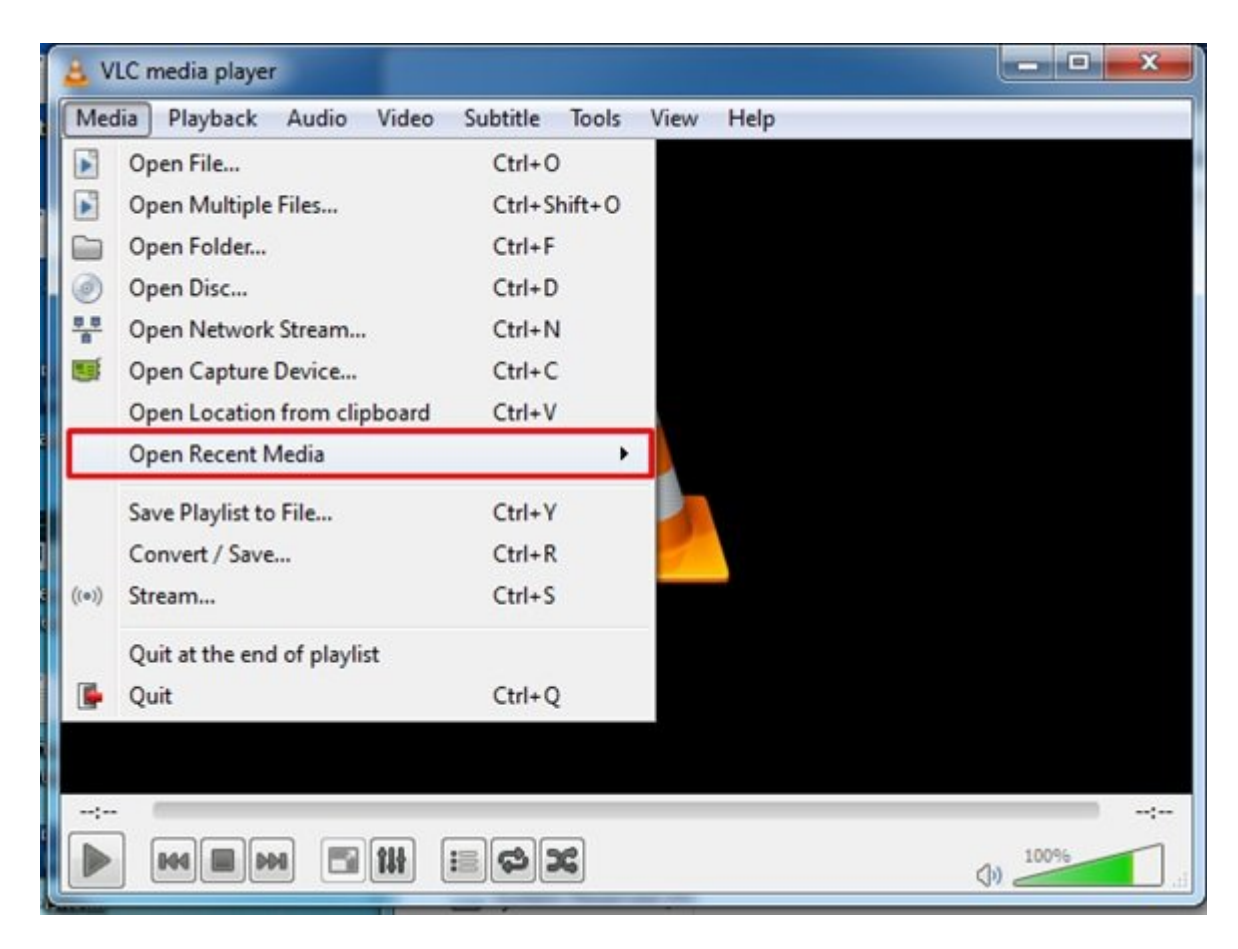

Open Recent Media (10000 000 00 0000000 000 000 0000000 000 000 VLC video player (10000 000 تاریخچه ویدیوهایی که از سوی این برنامه پخش شده است قابل مشاهده است.

## **راهکار پنجم، از برنامه Files Saved Open استفاده کنید.**

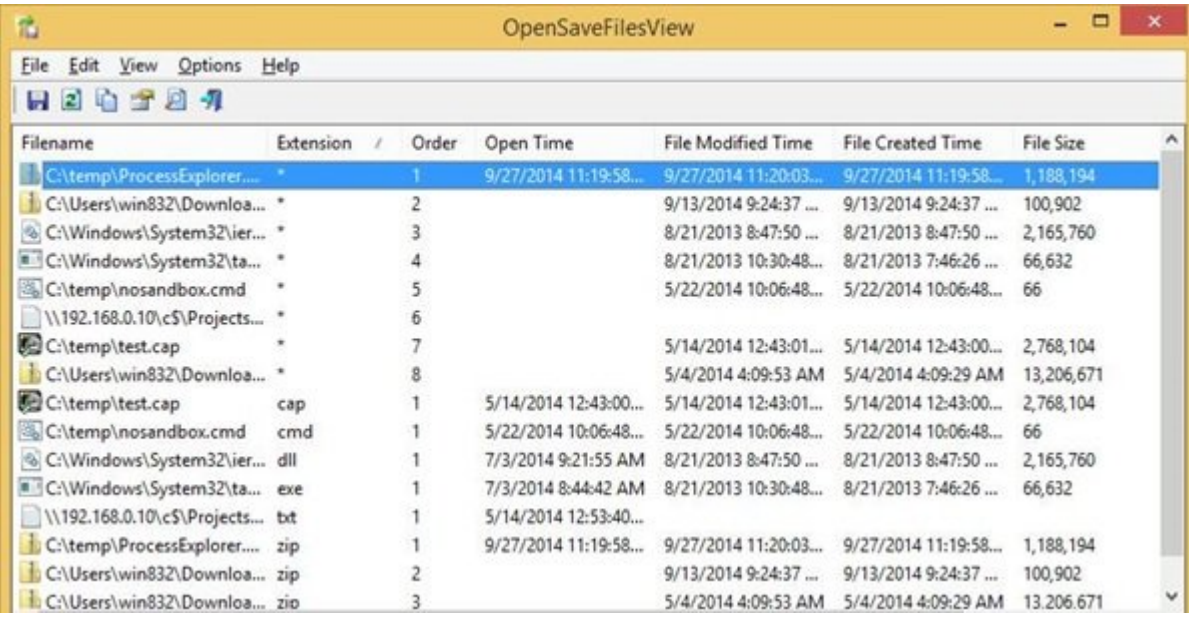

**[View Files Vase Open](http://www.download82.com/download/windows/opensavefilesview/)** یک ابزار ساده است که فهرستی از فایلهایی که به تازگی در کامپیوتر شما مورد جستوجو قرار میدهدد را میدهد و قرار میدهد. اگر کاربری میدهدد و اگر کاربری کرده و از کاربری کرده و از کرده یا آن مورد دسترسی قرار داده است از طریق این ابزار گزارشی در این خصوص مشاهده خواهید کرد.

### **راهکار ششم، از برنامه List Programs Executed استفاده کنید**

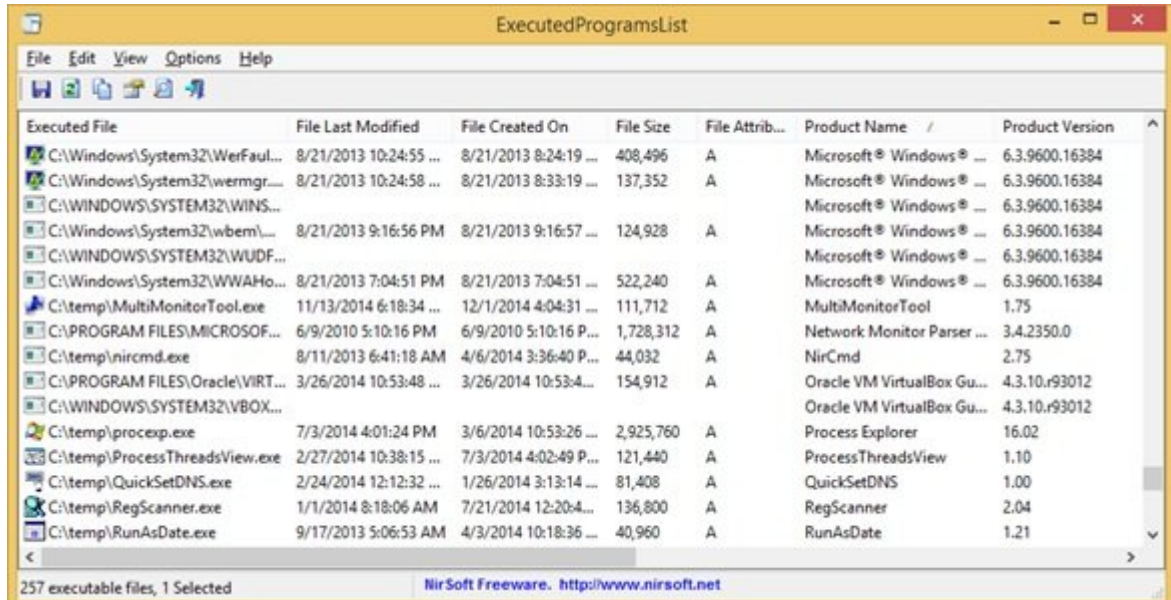

ala di programs **List** programs to the program of the divided of the executed **Programs List** کامپیوتر می موجود است میدهد است را نشان میدهد. امام است را میدهدد استفاده از کامپیوتر شما از کامپیوتر شما استف ی به دارا به این اجرایی این از موضوع از از به این از به این این این این این موضوع است به سادگی میتوانید این مو متوجه شوید.

**نویسنده:**  [حمیدرضا تائبی](https://www.shabakeh-mag.com/person/%D8%AD%D9%85%DB%8C%D8%AF%D8%B1%D8%B6%D8%A7-%D8%AA%D8%A7%D8%A6%D8%A8%DB%8C) **دسته بندی:**  ترفندا کامپیوتروتر ترافند امنیتران **تاریخ انتشار:**  13:55 - 08/11/1396 **برچسب: Recent Places NNNNN - USBDeview NNNNN - Event Viewer NNNNN - חממת המחוזה החוקרה ה** 

**نشانی**

**https://www.shabakeh-mag.com/security/11620/%DA%86%DA%AF%D9%88%D9%86%D9%87-:** %D9%85%D8%AA%D9%88%D8%AC%D9%87-%D8%B4%D9%88%DB%8C%D9%85-%D9%81%D8%B1%D8%AF%DB%8C-

%D9%85%D8%AE%D9%81%DB%8C%D8%A7%D9%86%D9%87-

%DA%A9%D8%A7%D9%85%D9%BE%DB%8C%D9%88%D8%AA%D8%B1-%D9%85%D8%A7-

%D8%B1%D8%A7-%DA%86%DA%A9-%DA%A9%D8%B1%D8%AF%D9%87-

%D8%A7%D8%B3%D8%AA-%DB%8C%D8%A7-%D8%AE%DB%8C%D8%B1%D8%9F